### University Technology Services

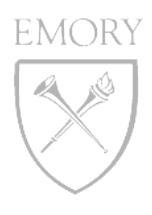

#### IT Briefing

Thursday, February 21, 2008

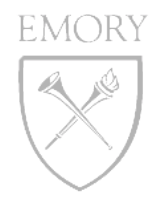

**2**

### IT briefing AGENDA FOR FEBRUARY 2008

UPDATES & ANNOUNCEMENTS

USING EMORYUNIVAD

MIGRATING TO EMORYUNIVAD

WEB HOSTING OUTAGE

EXCHANGE UPDATES

KAREN JENKINS

WEIMING LU

LARRY FRAZER / DWAYNE HAMRICK

KAREN JENKINS / JOHN ELLIS

JAY FLANAGAN

### general UPDATES & ANNOUNCEMENTS

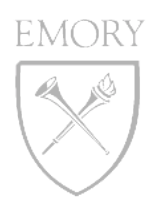

#### CHANGE MANAGEMENT EXTENDED BUSINESS HOURS

- Monday Friday 7:00am 9:00pm
- All planned high risk non-standard changes will occur outside of the above business hours, unless explicitly approved by the customer(s)

#### WORK AT HOME

- Site testing complete and currently working
- Finalizing the list of products now

#### SECURITY CONFERENCE – PROTECTING YOUR EMORY INFORMATION RESOURCES

- March 26, 2008, 8:30am 1:30pm, 3rd Floor Ballroom, Cox Hall
- Registration deadline is March 18

#### INCIDENT MANAGEMENT

- Request Type field
- From 1,500 incidents down to 250!

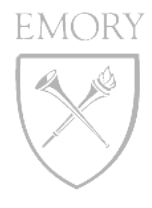

### EMORY COLLEGE & EMORYUNIVAD

**Weiming Lu** 

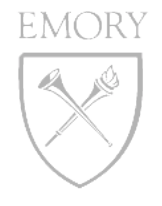

# ABOUT EMORY COLLEGE

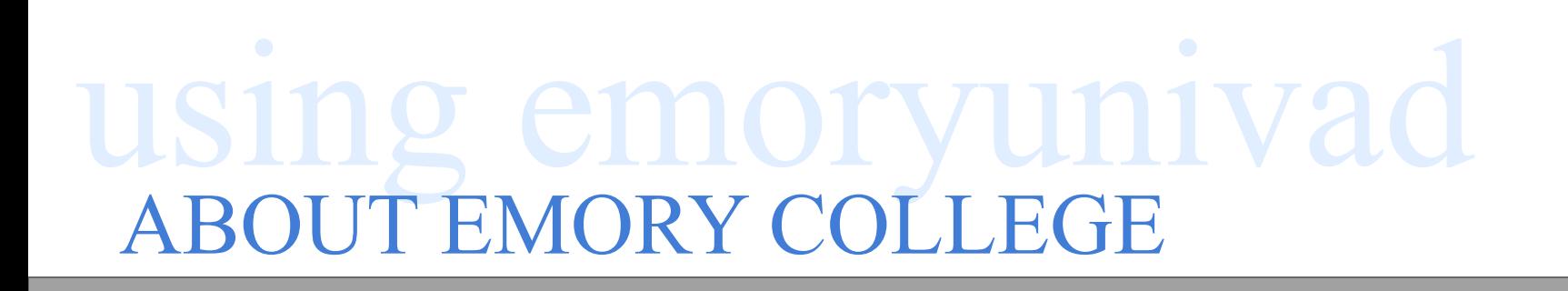

- •DEPARTMENT/CENTERS/AFFILIATES 45
- •FACULTY/STAFF 1,200
- •CAMPUS BUILDINGS 30
- •NETWORK SUBNETS 30
- •COMPUTERS 3,000
- •EMORY COLLEGE COMPUTING SUPPORT (ECCS) 16

## YESTERDAY

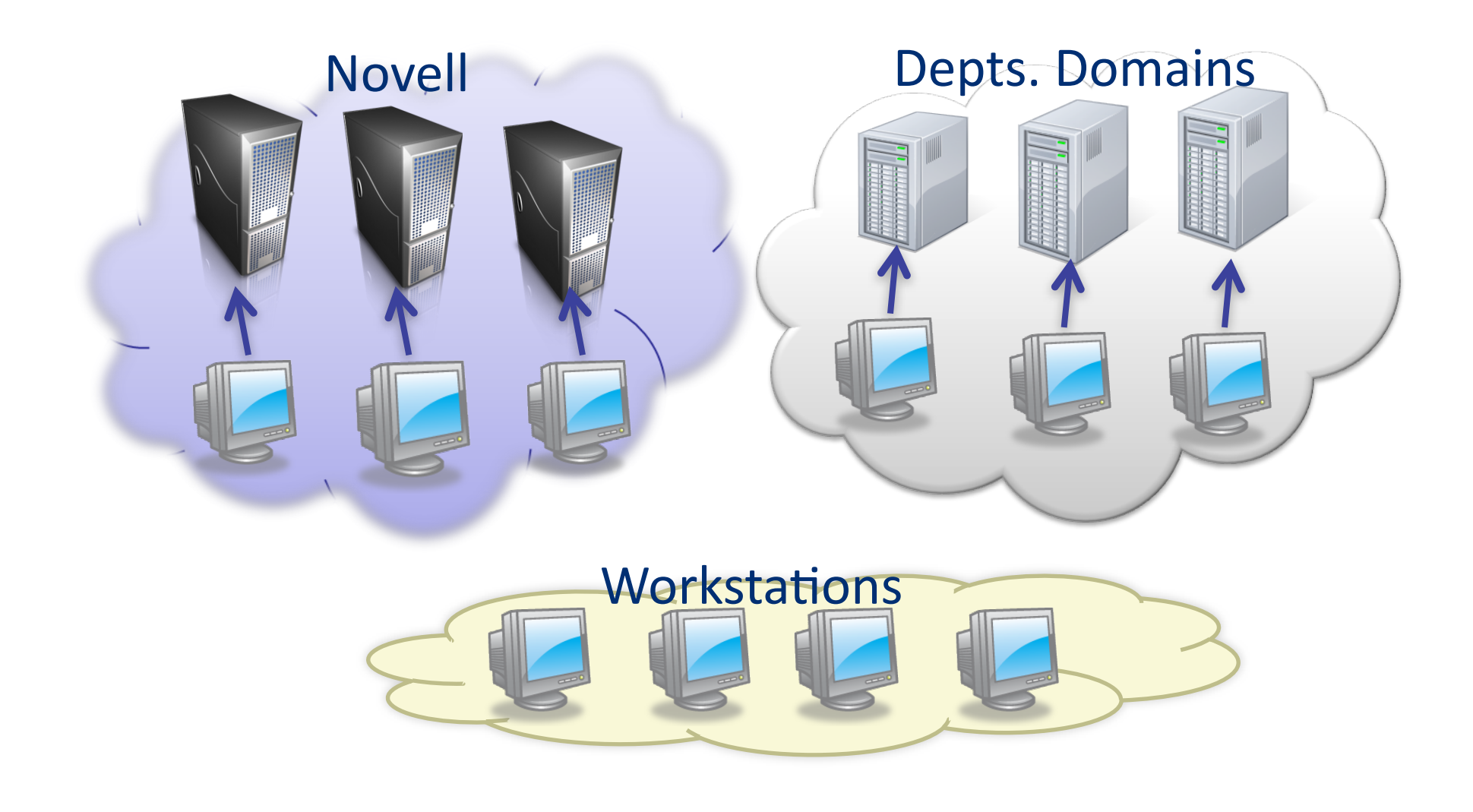

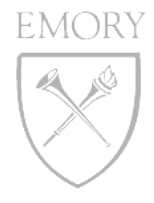

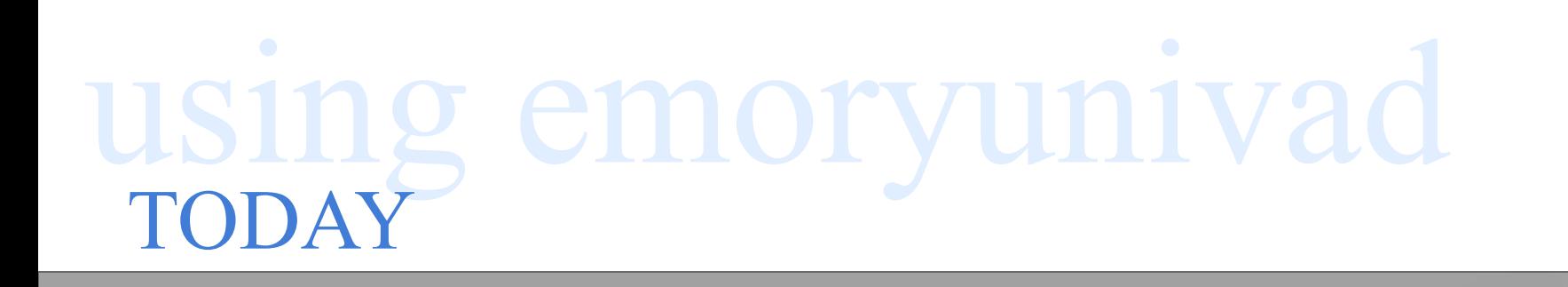

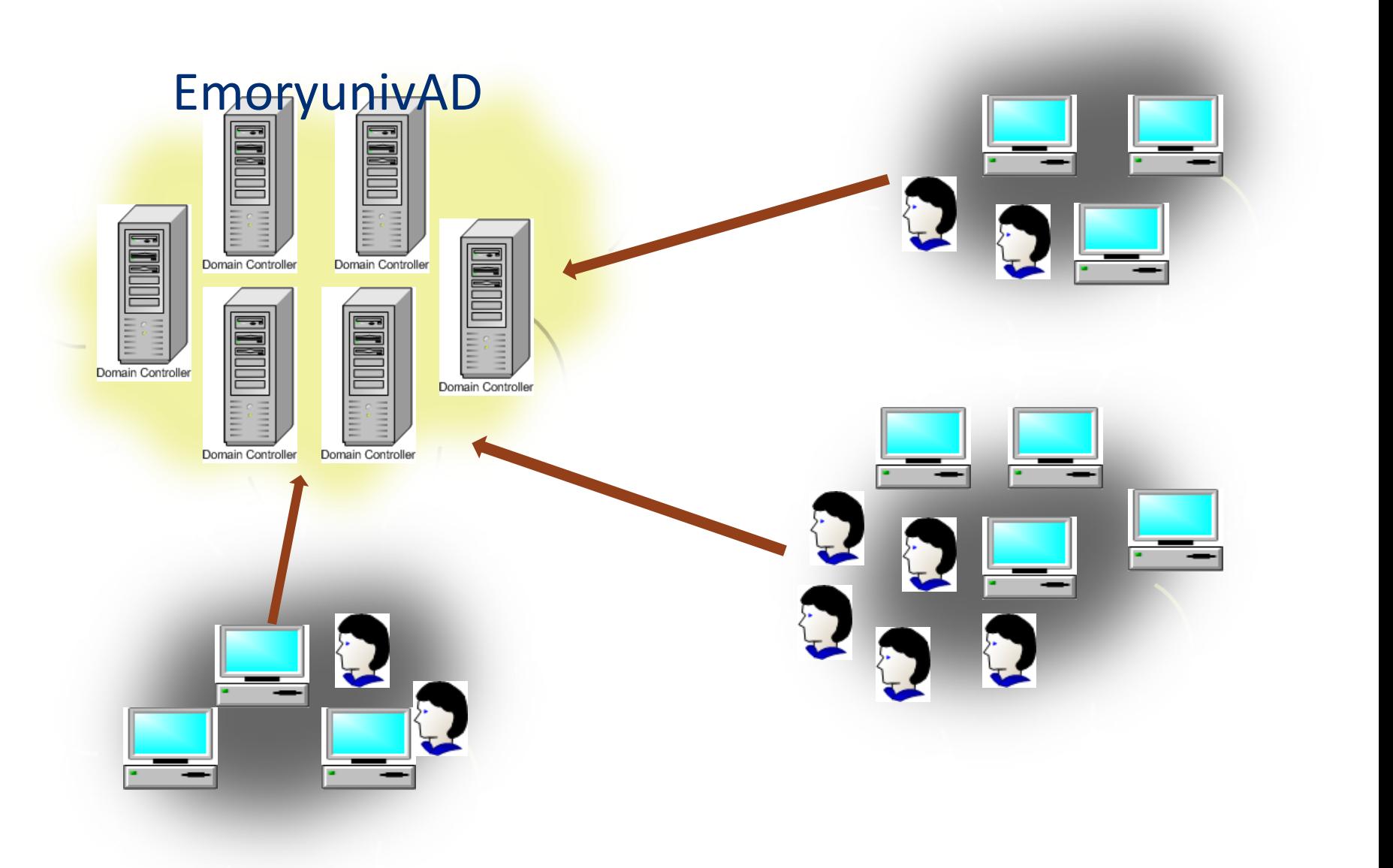

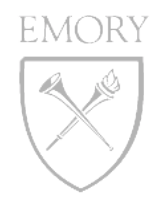

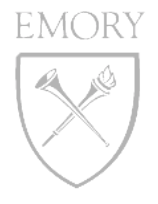

# MIGRATION BENEFITS

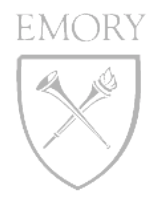

## MIGRATION BENEFITS

- IMPROVE THE SECURITY MANAGEMENT TO USE EMORY NETID AND AUTHENTICATION
- REDUCE LS WORKLOAD TO MANAGE USER ACCOUNTS AND DOMAINS FROM DIFFERENT **SYSTEM**
- IMPROVE USER LOGON PROCESS TO APPLY SINGLE PASSWORD
- IMPROVE DEPARTMENTS DATA RESOURCE SHARE **CAPABILITY**
- REDUCE LS END USERS SUPPORT WORKLOAD
- REDUCE IT TOTAL COST OF OWNERSHIP (TCO)

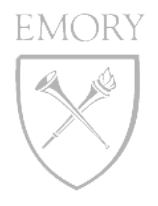

# JOIN EMORYUNIVAD

- •DNS DOMAIN NAME EU.EMORY.EDU
- •NETBIOS DOMAIN NAME EMORYUNIVAD
- •DOMAIN CONTROLLERS (DCS) 12
- •OU (ORGANIZATION UNIT) DELEGATION OUADMIN
	- User accounts
	- Computer accounts
	- Groups accounts
	- Group Policies Objects (GPOs)
	- Sub-OUs
- •SCHOOL/DEPTS SERVERS MEMBER SERVERS

•USE AD TOOLS -"ACTIVE DIRECTORY USERS AND COMPUTERS" CONSOLE

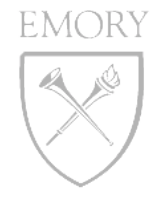

## WORK WITH COMPUTER ACCOUNTS

## WORK WITH COMPUTER ACCOUNTS

EMORY

#### CREATE COMPUTER ACCOUNTS

- Join the computer from workstation OU=Computers
- Create computer account in your dept OU, then join
- Create multiple computer accounts at one time

#### COLLEGE COMPUTER NAME CONVENTION

 DEPARTMENT CODE-NETID OR ROOM NUMBER-NUM NUM LETTER

- Start 01 for primary computers (faculty/staff)
- Start 11 for research labs, classrooms
- Magic letters: A, I, V, B, P, M
- example: BIO-Jsmith-01P, CHE-EM316-17A

#### RENAME COMPUTERS - NOT REQUIRING DISJOIN AND REJOIN EMORYUNIVAD

## WORK WITH USER/GROUP ACCOUNTS

#### RESTRICTIONS

- All Emory users are located in OU=People and can't move to dept. OUs.
- OU Admins have no permission to edit user account properties in OU=People

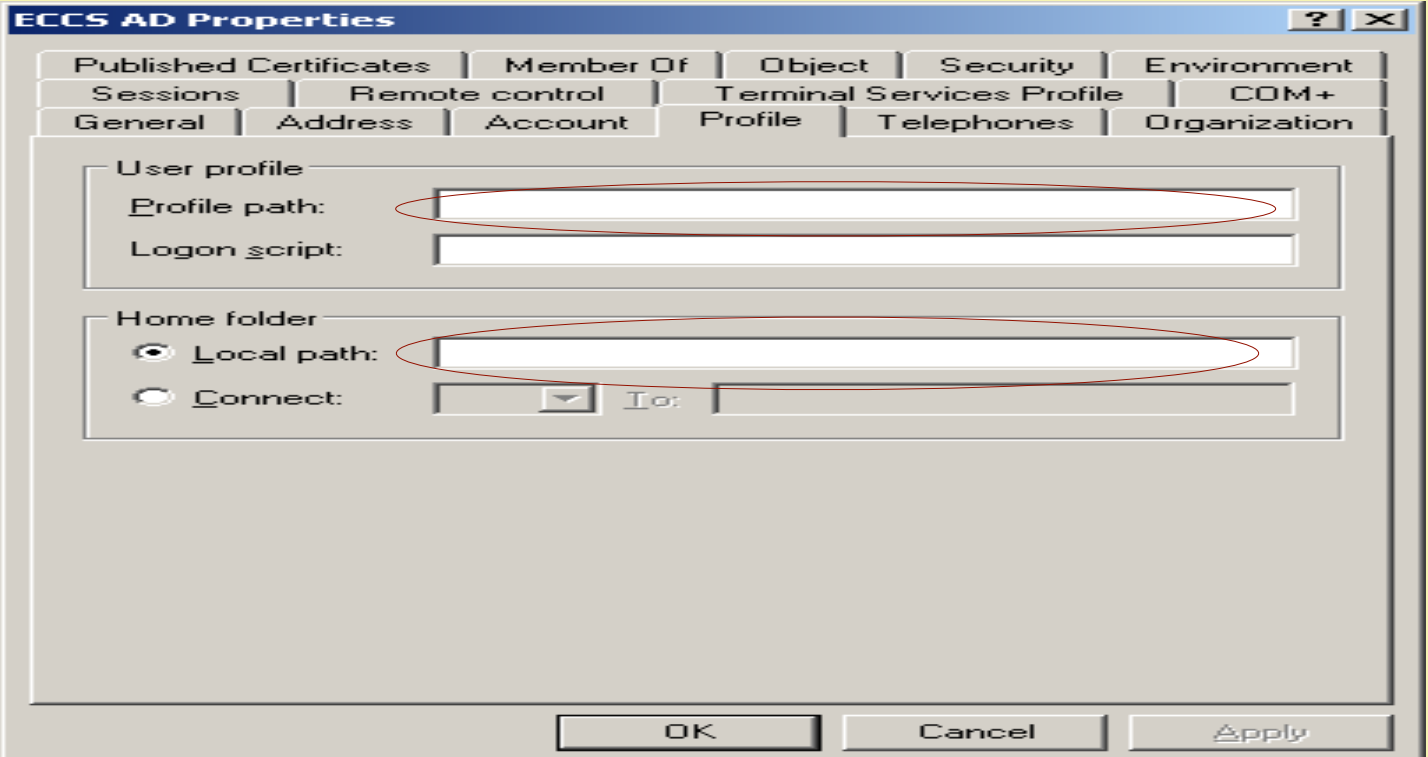

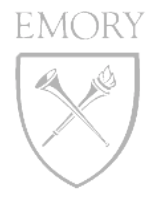

## WORK WITH USER/GROUP ACCOUNTS

### EMORY WORK WITH USER/GROUP ACCOUNTS

### LINKED ACTIVE DIRECTORY CONTAINER BY DEFAULT, A GPO APPLIES ALL COMPUTERS AND USERS IN A

#### CHALLENGE

- How to apply GPO associated with users, if users not in department OU container
- How to map user home folder
- How to apply login scripts for department users

#### SECRET WEAPON - GROUP POLICY LOOPBACK PROCESSING!

• Group policy loopback processing enables you to apply a set of user type GPOs based on the computer that the user is logging into, even if the user object is not in the same container as the computer.

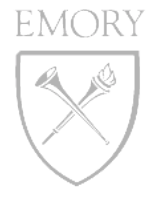

## GROUP POLICY LOOPBACK PROCESSING

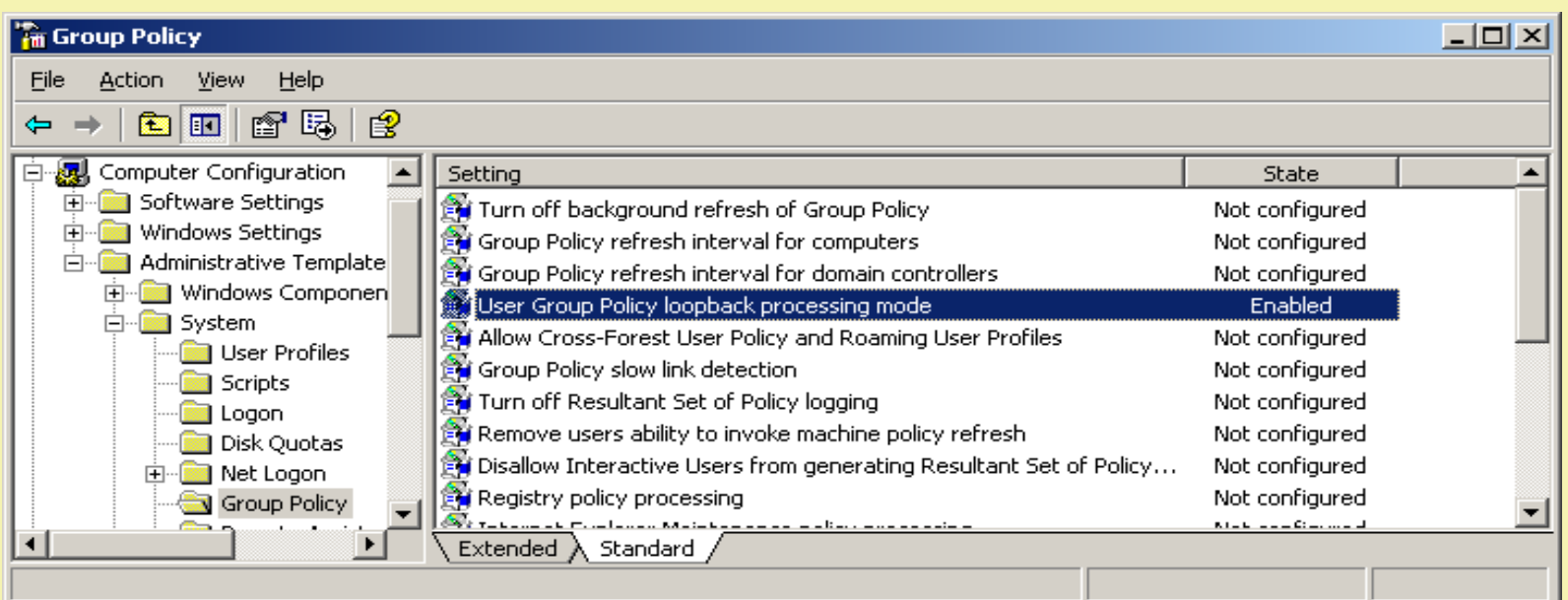

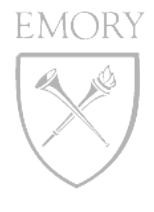

## GROUP POLICY LOOPBACK PROCESSING

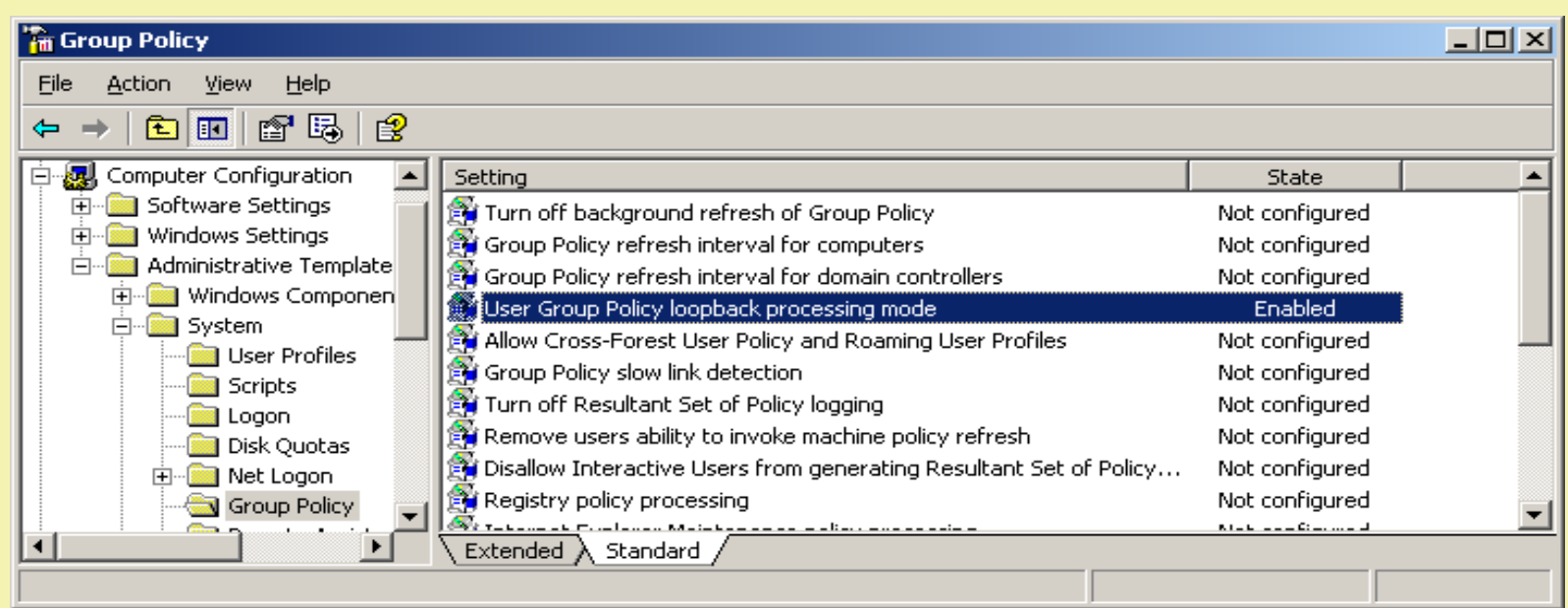

#### LOOPBACK PROCESSING HAS TWO MODES:

- **Merge mode:** The user policy settings applied are the combination of both the machine and user GPOs. Where conflicts exist, the machine GPOs "win"
- **Replace mode:** The user policy is defined entirely from the GPOs associated with the machine. Any GPOs associated with the user GPOs are ignored

### using emoryunivad WORK WITH USER/GROUP ACCOUNTS

#### USER MANAGEMENT IN DEPARTMENT OUS

• Create generic accounts for labs, classrooms, public workstations and guests

- Create groups to add users from OU=People
- Use groups to assign file access permission
- Use user/groups to apply drive mapping
- User account deletion (Emory user vs. generic user)

## WORK WITH GROUP POLICY

•USE GROUP POLICY MANAGEMENT CONSOLE (GPMC)

•GROUP POLICY SECTIONS---- COMPUTER CONFIGURATION AND USER CONFIGURATION

EMORY

- •GROUP POLICY PROCESS ORDER
	- **Local Group Policy**
	- **Site**
	- Domain
	- **Organization Unit**

•GPO WITH THE LOWEST ORDER IS PROCESSED LAST, AND THEREFORE HAS THE HIGHEST PRECEDENCE

•GPO INHERITANCE AND BLOCK

•USEFUL COMMAND "GPUPDATE", "GPRESULT"

# SCRIPTS AND DRIVE MAPPING

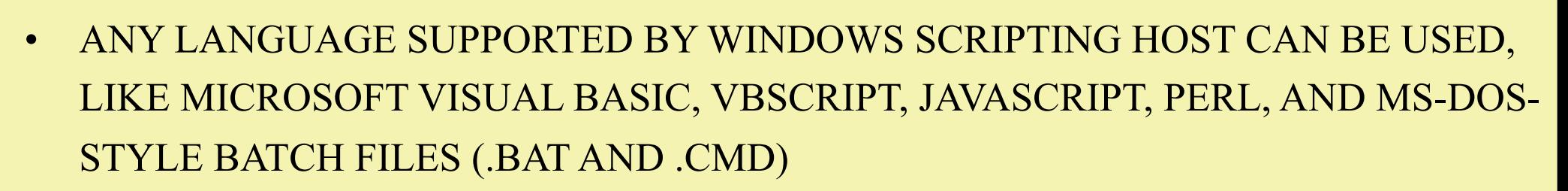

- SCRIPTS VIA GPO
	- Computer ---- startup/shutdown
	- User ---- logon/logoff
- USER HOME FOLDER DRIVE MAPPING
- NET USE P: \\SERVER\HOME\%USERNAME%
- COLLEGE DEPARTMENT SHARE DATA
- USE " KIXTART " WITH GPO ---- [HTTP://WWW.KIXTART.ORG/](http://www.kixtart.org/)
- HELPFUL COMMAND:
	- net use /persistent:no
	- net use \* /delete /y

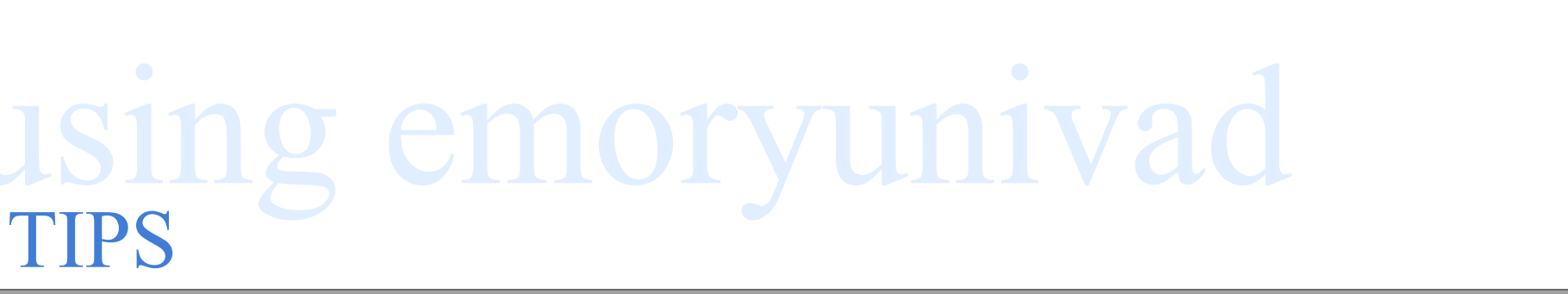

- **.PLAN OUS LAYOUT THOUGHTFULLY**
- **.USE AD GROUPS EXTENSIVELY**
- **•STANDARDIZE OBJECT NAMES EFFICIENTLY**
- **•DELEGATE CONTROL PROPERLY**
- **•TEST, TEST, TEST ......**

### .<br>ing emoryuni NEW INITIATIVES AND EXPECTATIONS

emory

### OD-AD INTEGRATION

- Apple Open Directory directory service
- Join Macs to EmoryunivAD with Directory Access
- Central manage Mac users, groups, and computers
- Mount network share and user home folder
- Central customize and secure computers

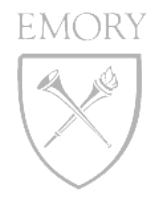

# WHERE TO START

- •CREATE A REMEDY TICKET TO UTS IDM GROUP •REQUEST:
	- Create dept OU and delegation
	- Add OU admin to AD group " SubAdmins "
	- Add OU admin to AD group " Group Policy Creator Owners "
	- Add your depts subnets to the correct AD Sites
- •FROM THERE ----- YOU HAVE FUN!!!

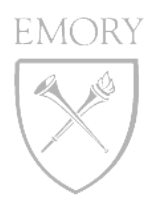

## Questions

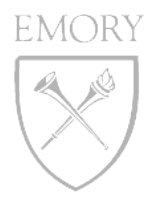

### MIGRATING TO EMORYUNIVAD

*Larry Frazer & Dwayne Hamrick*

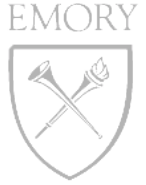

# WHY MIGRATE?

- •DUPLICATION OF RESOURCES
- •MORE SERVICES ORIENTED
- •LESS POINTS OF FAILURE
- •IDENTITY
- •SINGLE SIGN-ON

### **EMORY** migrating to emoryunivad AIION OF RESOURCES WHY MIGRATE? •MORE SERVICES ORIENTED INTS OF FAILURE  $\overline{\mathbf{Y}}$ **SIGN-ON**

FORENSIT USER PROFILE WIZARD 2.5

- FORENSIT UPW IS A WORKSTATION MIGRATION TOOL THAT JOINS YOUR COMPUTER TO A DOMAIN AND "SHARES" YOUR PROFILE WITH THE NEW DOMAIN LOGON.
- MIGRATES TO A NEW WINDOWS DOMAIN FROM EXISTING WINDOWS NETWORK, NOVELL NDS NETWORK, SAMBA NETWORK, OR NO NETWORK.
- MIGRATES ALL USER PROFILE DATA AND SETTINGS.
- RUNS ON NT 4.0, W2K, WINXP, & VISTA.

<http://www.forensit.com/>

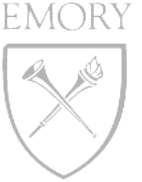

# DEMONSTRATION

#### WE NEED TO MIGRATE 700 WORKSTATIONS FROM BJCADM DOMAIN TO EMORYUNIVAD DOMAIN. ADDITIONALLY, WE WILL DISCUSS MIGRATING ALL PROFILES AND CHANGING COMPUTER NAMES.

## **EMORY** STEP 1 - INSTALL DEPLOYMENT KIT

#### **INSTALL AS ADMINISTRATOR ON NT, W2K, XP, OR VISTA**

## **EMORY STEP 2 - DOMAIN INFORMATION**

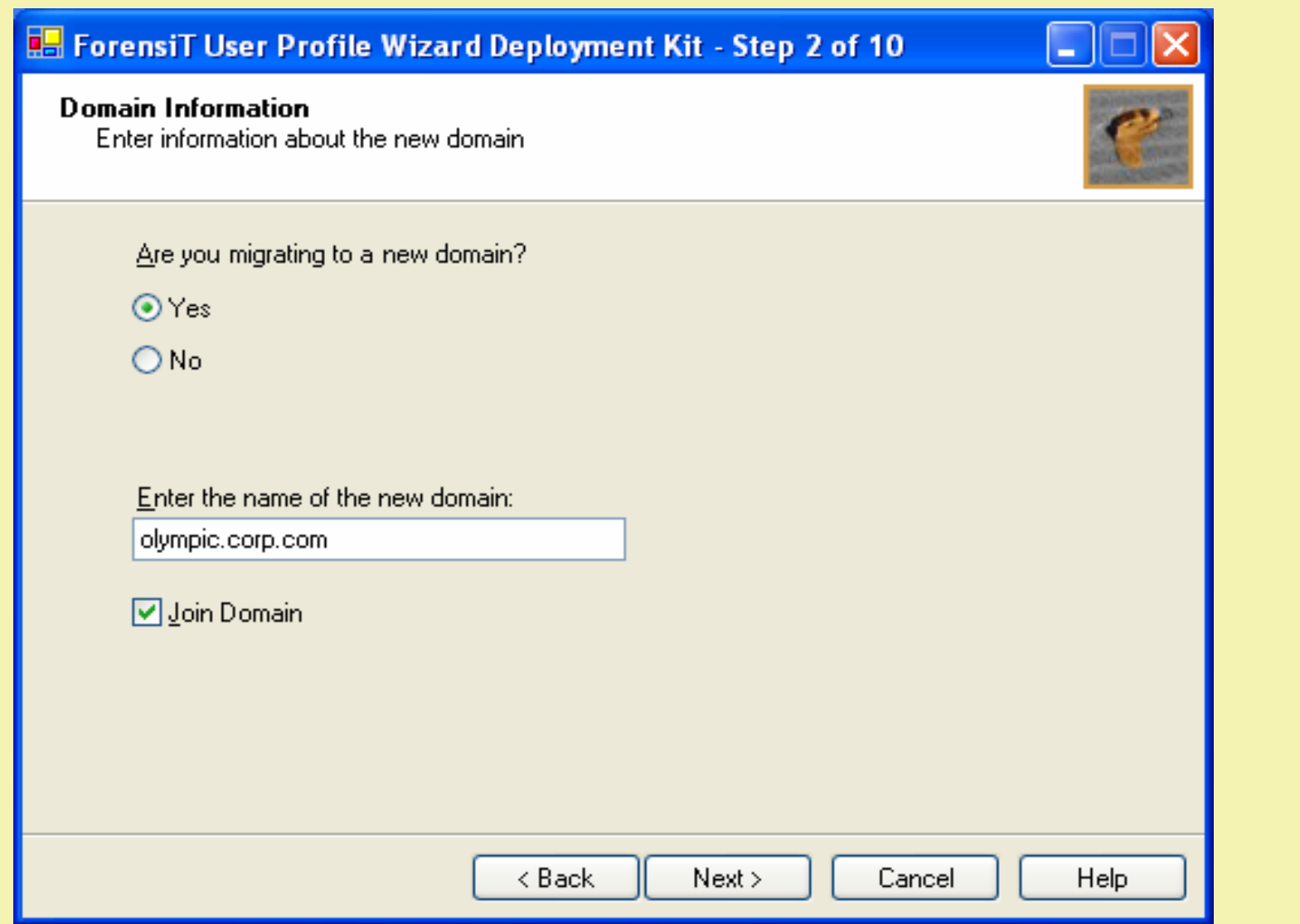

## **EMORY STEP 2 - DOMAIN INFORMATION**

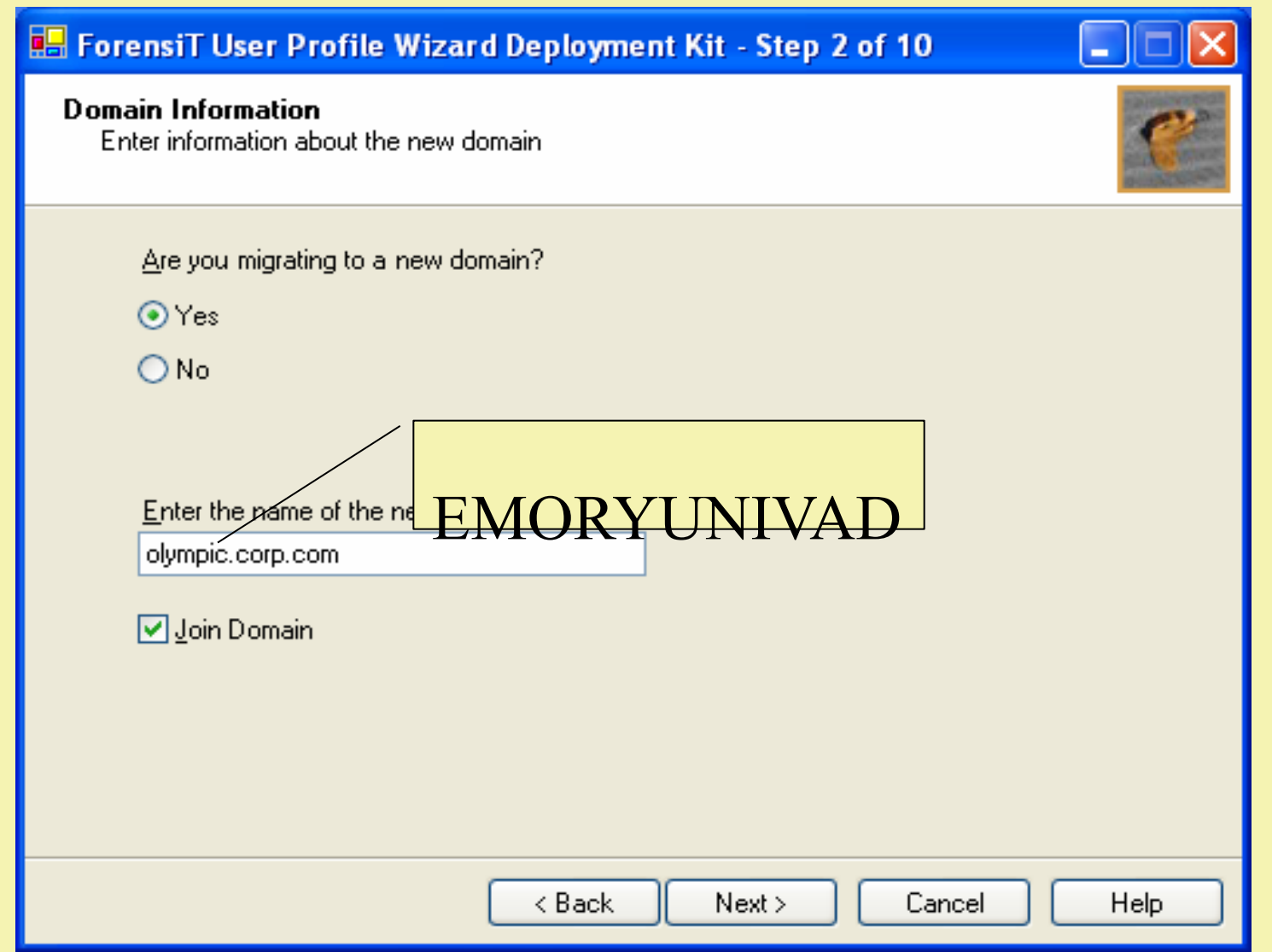

## **STEP 3 - DOMAIN ADMINISTRATOR**

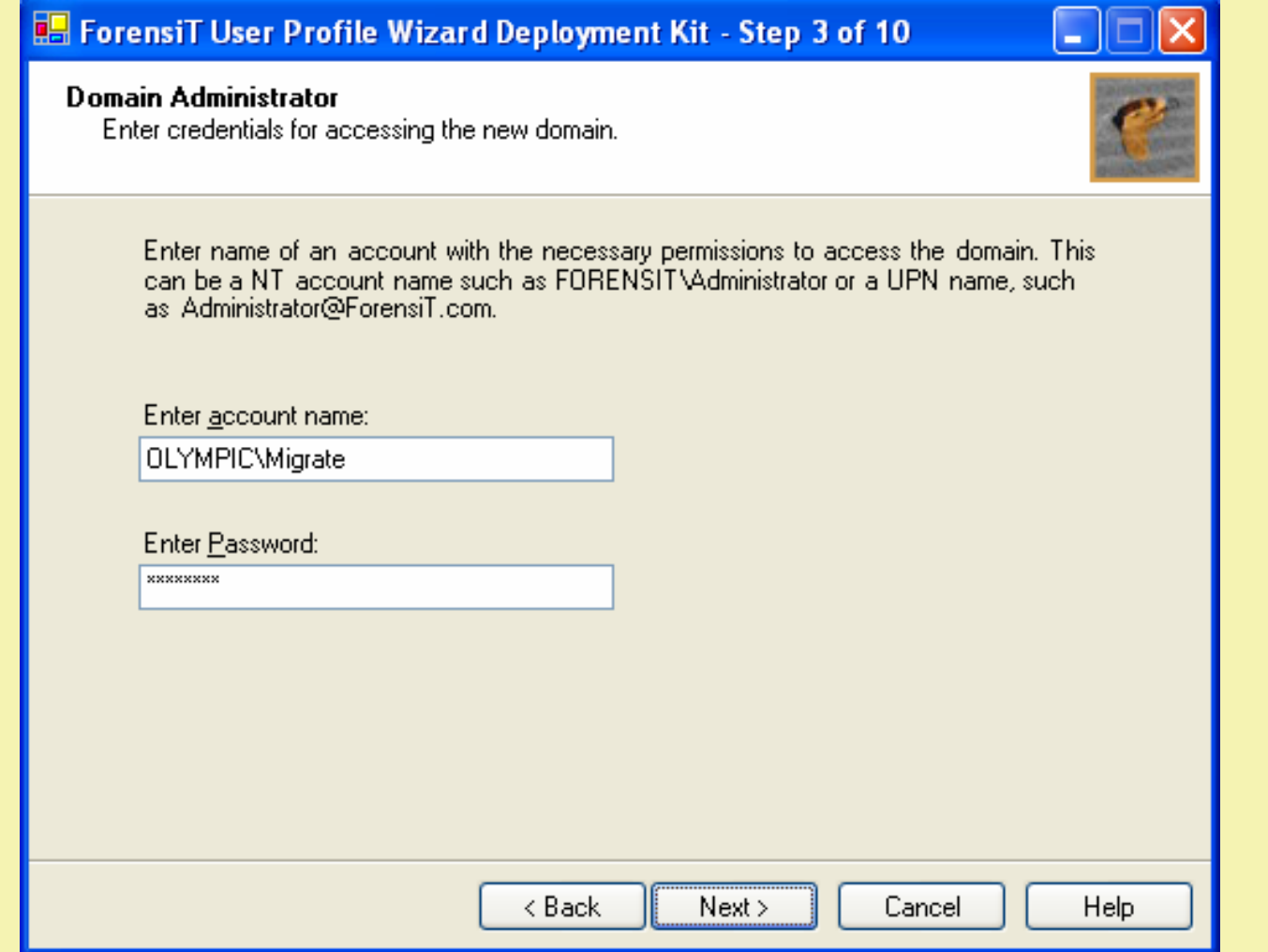

## STEP 4 - WORKSTATION INFORMATION

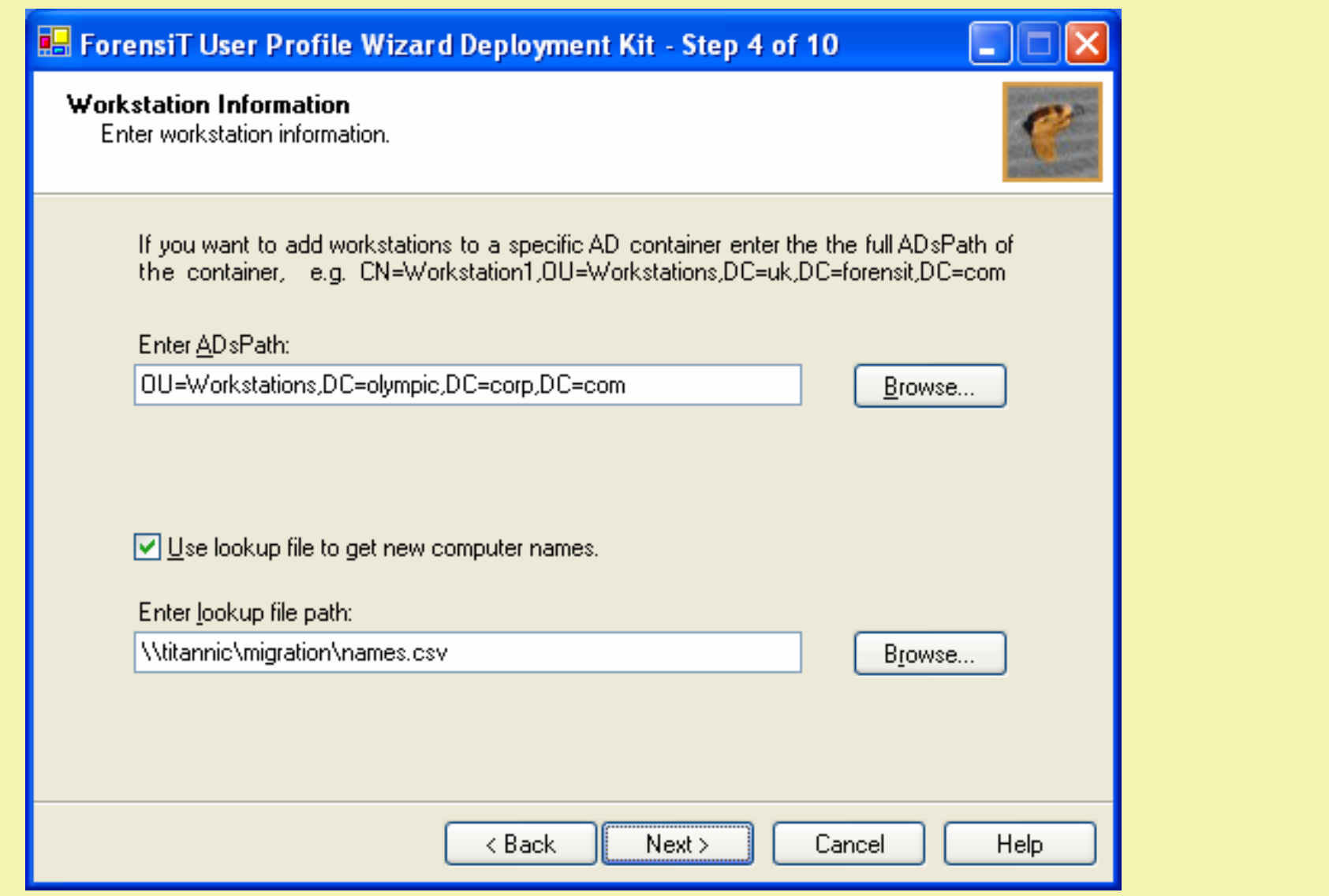

## STEP 4 - WORKSTATION INFORMATION

![](_page_35_Picture_10.jpeg)

## **EMORY STEP 5 - EXISTING DOMAIN**

## **EMORY STEP 5 - EXISTING DOMAIN**

![](_page_37_Picture_7.jpeg)

## **EMORY STEP 5 - EXISTING DOMAIN**

![](_page_38_Figure_1.jpeg)

# STEP 6 - USER ACCOUNT OPTIONS

![](_page_39_Picture_8.jpeg)

## **STEP 7 - RUN OPTIONS**

![](_page_40_Picture_8.jpeg)

## **STEP 8 - SCRIPT OPTIONS**

![](_page_41_Picture_8.jpeg)

# STEP 9 - FOLLOW ON SCRIPT

![](_page_42_Picture_8.jpeg)

## **EMORY** STEP 10 - SCRIPT CREATION

![](_page_43_Picture_7.jpeg)

## **EMORY** STEP 11 - CONFIGURATIONS

![](_page_44_Picture_11.jpeg)

## **EMORY** STEP 11 - CONFIGURATIONS

![](_page_45_Picture_11.jpeg)

![](_page_46_Picture_0.jpeg)

## Questions

![](_page_46_Picture_2.jpeg)

![](_page_47_Picture_0.jpeg)

### WEB HOSTING DEBRIEF

### *Karen Jenkins & John Ellis*

![](_page_48_Picture_0.jpeg)

### web hosting debrief JANUARY 29TH – 30TH

### SEQUENCE OF MAJOR EVENTS

- 10:00pm on 1/29 NFS server began showing signs of panic (failed pings)
- 1:00am on 1/30 server crashed
- 6:45am problem identified by systems team
- 7:00am SIR sent to IT-Alert
- 7:00am 2:40pm troubleshooting
	- Solaris bug caused initial crash
	- Expired license key prevented server from restarting
- 2:40pm identified workaround
- 3:45pm service back up

![](_page_49_Picture_0.jpeg)

### web hosting debrief ISSUES & RESOLUTION

#### ISSUES

- Monitoring & paging not optimal on NFS server
- Storage/Veritas license key had expired, implemented workaround with free version

#### RESOLUTIONS/IMPROVEMENTS/RECOMMENDATIONS

- Implement more robust monitoring
- Implement recommended/latest cluster patch
- Improve recovery tests and pre-production checklists
- Purchase full license and upgrade to 5.1 release of Storage Foundation/ Veritas

![](_page_50_Picture_0.jpeg)

## Questions

![](_page_51_Picture_0.jpeg)

### EMORY ENTERPRISE EXCHANGE

*Jay Flanagan*

![](_page_52_Picture_0.jpeg)

### enterprise exchange EXCHANGE 2003 MIGRATION

- •COMPLETED THE WEEKEND OF FEB. 1, 2008
- •ALL 2003 USERS WERE MOVED TO EXCHANGE 2007 AND INTO ARCHIVING
- •NO MAJOR PROBLEMS
- •COUPLE OF ONGOING ISSUES
	- Calendar Slowness
		- Work Around
		- Fix
	- **Delegates** 
		- **Work Around**
		- Fix

![](_page_53_Picture_0.jpeg)

### enterprise exchange GROUPWISE MIGRATION

- •SCHEDULED TO BEGIN AT 6PM ON FEB. 29, 2008
- •ALL CALENDAR ITEMS AND CONTACTS WILL BE MIGRATED FIRST
- •ALL USERS MIGRATED AND WILL BEGIN RECEIVING EMAIL IN EXCHANGE ON FRIDAY EVENING
- •OLD AND ARCHIVED MAIL WILL THEN BEGIN FLOWING INTO MAILBOXES
- •WILL TAKE APPROXIMATELY A MONTH FOR ALL USER'S OLD AND ARCHIVED MAIL TO BE MOVED

![](_page_54_Picture_0.jpeg)

### enterprise exchange ACCESS

### THE OUTLOOK 2007 ICON ON THE VDT

• Initial login to Outlook 2007 must be with University credentials. (For Clinical Faculty)

OUTLOOK WEB ACCESS AT [HTTPS://OWA.EMORY.EDU](https://owa.emory.edu/)  (FOR CLINICAL FACULTY AND UNIVERSITY STAFF). OUTLOOK WEB ACCESS AT [HTTPS://](https://ehcowa.emory.edu/) [EHCOWA.EMORY.EDU](https://ehcowa.emory.edu/) (FOR EMORY HEALTHCARE STAFF)

LOCAL SUPPORT CONFIGURED OUTLOOK 2007 CLIENT

![](_page_55_Picture_0.jpeg)

### enterprise exchang GENERAL MIGRATION SUPPORT

#### EHC HELP

- Command Center
	- Available 9am-5pm on March 1<sup>st</sup> and 2<sup>nd</sup>
	- Phone  $-$  8-INFO
- $M-F 7AM 8PM$ 
	- On the ground help (PDA and general questions)
		- Emory University Hospital
		- Emory Crawford Long Hospital
		- Wesley Woods
		- The Emory Clinic (A, B, C Buildings)
		- WHSCAB
		- Local support
- Limited Support Available After Hours

#### UNIVERSITY HELP

- Call the Help Desk at 7-7777
- Create Help Desk Ticket via [https://help.emory.edu](https://help.emory.edu/)

![](_page_56_Picture_0.jpeg)

## Questions